# Instructor Guide

An Orientation to the Mutual Aid Support System (MASS)

March 2014

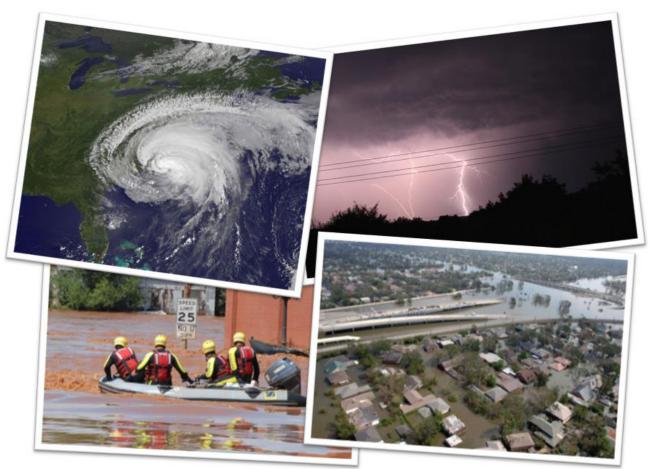

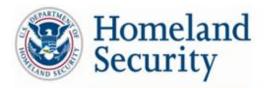

Science and Technology

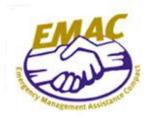

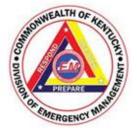

Developed by:

Teracore Inc.

G&H International Inc.

and Kentucky Division of Emergency Management

in support of the U.S. Department of Homeland Security Science and Technology Directorate

CONTRACT HSHQDC-11-J-00051

# **Version Log**

# **Date Updated**

| Version 1                                                                                      | 1/2014 |
|------------------------------------------------------------------------------------------------|--------|
| Version 2                                                                                      | 3/2014 |
| New filters, new fields, new response plan capabilities, and notes sections that are in develo | pment  |

## Contents

| How to Use the Instructor Guide                 | 4    |
|-------------------------------------------------|------|
| Course Overview                                 | 4    |
| Course Learning Objectives                      | 4    |
| Preparing to Deliver the Training               | 4    |
| Course Agenda                                   | 5    |
| Instructor Guidelines                           | 6-27 |
| Introduction                                    | 6    |
| Unit 1: Background                              | 8    |
| Unit 2: Accessing the Mutual Aid Support System | 9    |
| Unit 3: Overview of the MASS Interface          | 10   |
| Unit 4: Using MASS                              | 12   |
| Q&A/Review                                      | 25   |
| Test                                            | 26   |

## How to Use the Instructor Guide

This Instructor Guide provides the information needed to deliver a training course on the Mutual Aid Support System (MASS). The first two pages provide an overview of the course and the instructor guidelines begin on page six. Rehearsing the presentation will help to ensure smooth and professional delivery of the training. Instructors may include additional content, examples, and stories to complement the material and ensure the content is relevant to the audience.

## **Course Overview**

The **purpose** of *An Orientation to the Mutual Aid Support System (MASS)* is to provide trainees with skills they will need to create and manage Mission Ready Packages (MRPs) for their respective organizations. The **target audience** for this course is emergency operations staff and leadership involved in identifying, requesting, and acquiring mutual aid with the Mutual Aid Support System.

The **duration** of this training course is approximately 60 minutes.

Instructor qualifications include having experience using MASS and experience as a trainer/instructor.

The instructional method for this course may be traditional classroom delivery or via webinar.

## **Course Learning Objectives**

Upon completing this course, trainees should be able to:

- Understand the purpose, scope, and intended use of MASS
- Navigate the MASS interface and add, edit, and delete data entries
- Query and filter MASS for MRPs, MRP templates, response plans, and reports
- Export various types of reports, such as MRPs, rosters, and response plans
- Export MRPs from MASS to the Emergency Management Assistance Compact (EMAC) Operations System (OS)

## **Preparing to Deliver the Training**

The preparation and conduct of the instructor have a direct impact on the effectiveness of the training. Follow these steps when you prepare for training:

- Thoroughly read the Instructor Guide, User Manual, and slides.
- Conduct a walk-through of all activities and be prepared to answer any questions that the students may ask while completing the activities themselves.
- Tailor each session to your audience. For example, use jurisdictionally relevant examples and scenarios.
- Be aware of any cultural sensitivity with the audience. Before the training, you may meet with a representative of the students and ask if there are any culturally sensitive issues such as body language or terms that should be avoided. Discuss ways to present these topics in the most appropriate way for the trainees.
- Include additional information pertinent to the course, such as real-life scenarios.
- Prepare copies of the user manuals and additional supplemental materials. If you use copyrighted materials, be sure to obtain copyright releases.

# Course Agenda

| Unit  | Topics                                                                                                |
|-------|----------------------------------------------------------------------------------------------------|
| 0     | Welcome                                                                                               |
| U     | <ul> <li>Review the target training audience</li> </ul>                                               |
|       | <ul> <li>Review the duration of the course and required materials</li> </ul>                          |
|       | <ul> <li>Review learning objectives and the agenda</li> </ul>                                         |
| 1     | Background                                                                                            |
| T     | <ul> <li>Explain the history and need for MASS</li> </ul>                                             |
| 2     | Accessing Mutual Aid Support System (MASS)                                                            |
| Z     | <ul> <li>Discuss how to get a User Access Form</li> </ul>                                             |
|       | <ul> <li>Describe where to log in to MASS</li> </ul>                                                  |
| 3     | Overview of MASS User Interface                                                                       |
| 5     | Explain the layout of MASS                                                                            |
| 4     | Using MASS                                                                                            |
| 4     | <ul> <li>Review how to use each section</li> </ul>                                                    |
| 084   | Q&A                                                                                                   |
| Q&A   | <ul> <li>Review key points related to the learning objectives and allow time for questions</li> </ul> |
| 01117 | Learning Assessment                                                                                   |
| QUIZ  | <ul> <li>Facilitate the test</li> </ul>                                                               |

## **Instructor Guidelines**

| Corresponding Slides                                                                                                    | Instructor Talking Points                                                                                                    |
|----------------------------------------------------------------------------------------------------|----------------------------------------------------------------------------------------------------|
| <section-header><section-header></section-header></section-header>                                                                                                    | <ul> <li>[Begin by displaying Slide 1]</li> <li>Introduction</li> <li>Welcome <ul> <li>Thank trainees for taking time out of their busy schedules to participate in this training.</li> <li>Assure trainees that this training and the ability to navigate and manage Mission Ready Packages (MRPs) in Mutual Aid Support System (MASS) is well worth their time and will make their jobs easier.</li> </ul> </li> <li>Introductions <ul> <li>Introduce yourself and provide some background about your past experiences related to mutual aid and the emergency management field.</li> <li>Ask trainees to introduce themselves and explain what they hope to learn from this course.</li> </ul> </li> <li>Administrative Announcements <ul> <li>Inform trainees of the required class materials (e.g., User Manual).</li> <li>Tell trainees about restroom locations and emergency exit locations and procedures.</li> <li>Announce dates/times for future training offerings.</li> </ul> </li> </ul> |
| Display Slide 2         Fraining Audience         Bregency operations staff and leadership involved in identifying, requesting, and acquiring mutual aid with the Mutual Aid Support System (MASS).         Image: Staff and Leadership involved in identifying requesting.         Image: Staff and Leadership involved in identifying requesting.         Image: Staff and Leadership involved in identifying requesting.         Image: Staff and Leadership involved in identifying requesting.         Image: Staff and Leadership involved in identifying requesting.         Image: Staff and Leadership involved in identifying requesting.         Image: Staff and Leadership involved in identifying requesting.         Image: Staff and Leadership involved in identifying requesting.         Image: Staff and Leadership involved in identifying requesting and compare the identifying requesting and compare the identifying | <ul> <li>[Advance to Slide 2]</li> <li>Training Audience</li> <li>Explain: <ul> <li>This training is for those who will be using MASS, which includes emergency operations staff and leadership involved in identifying, requesting, and acquiring mutual aid.</li> </ul> </li> </ul>                                                                                                    |

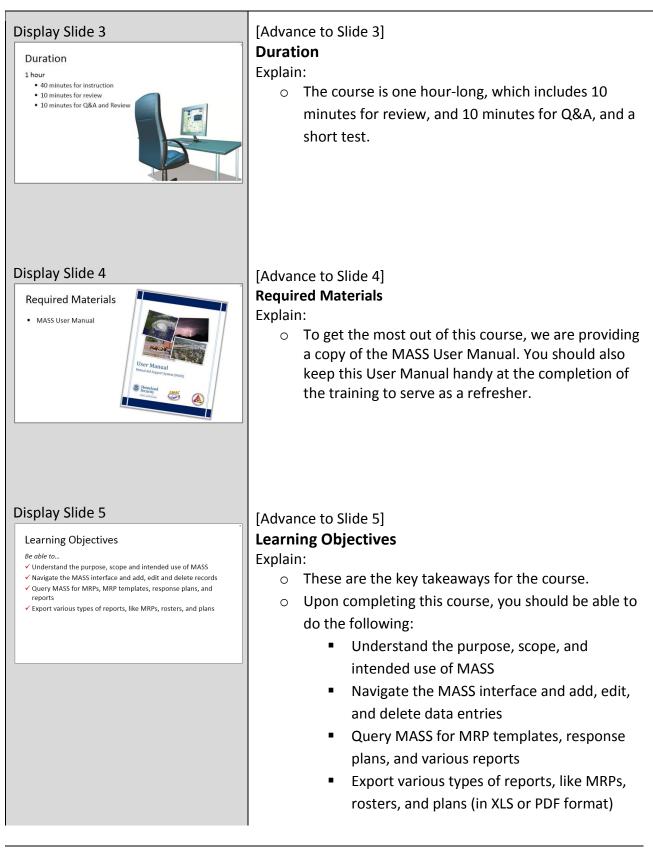

|                                                                                                    | <ul> <li>Your ability to accomplish these objectives will be<br/>assessed by a quiz at the completion of the course.<br/>If you satisfactorily complete the course, you will be<br/>awarded a certificate. A record of your satisfactory<br/>completion of this course will be maintained by the<br/>training provider.</li> </ul> |
|----------------------------------------------------------------------------------------------------|----------------------------------------------------------------------------------------------------|
| Display Slide 6                                                                                                    | [Advance to Slide 6]                                                                                                    |
| Agenda                                                                                                    | Agenda                                                                                                    |
| Unit 1: Background     Unit 2: Accessing MASS                                                                                       | Explain:                                                                                                    |
| Unit 3: Overview of the MASS User Interface Unit 4: Using MASS                                                                      | <ul> <li>This course comprises four units:</li> </ul>                                                                                                    |
| • Q&A                                                                                                    | <ul> <li>Unit 1 will provide background on MASS.</li> </ul>                                                                                                    |
|                                                                                                    | <ul> <li>Unit 2 will discuss how to access MASS.</li> <li>Unit 3 will review the MASS user interface.</li> </ul>                                                                                                    |
|                                                                                                    | <ul> <li>Unit 4 will provide step-by-step instructions</li> </ul>                                                                                                    |
|                                                                                                    | on how to use MASS.                                                                                                    |
|                                                                                                    | <ul> <li>Lastly, we will review what we've learned today and</li> </ul>                                                                                                    |
|                                                                                                    | take a short quiz.                                                                                                    |
|                                                                                                    |                                                                                                    |
| Display Slide 7                                                                                                    | [Advance to Slide 7]                                                                                                    |
| Unit 1<br>Background                                                                                                    | Unit 1: Background                                                                                                    |
| Display Slide 8                                                                                                    | [Advance to Slide 8]                                                                                                    |
| Background                                                                                                    | Unit 1: Background                                                                                                    |
| <ul> <li>What is MASS?</li> <li>Who is using MASS?</li> <li>Who is using MASS?</li> <li>Unit 2 Unit 2 Unit 4 Review Test</li> </ul> | <ul> <li>Explain:</li> <li>Major emergencies often require resources outside of your local jurisdiction or state.</li> <li>Kentucky, the Central United States Earthquake Consortium (CUSEC), National Emergency Management Association (NEMA), and the</li> </ul>                                                                 |

| Display Slide 9                                                                                                    | <ul> <li>Department of Homeland Security's Science and<br/>Technology Directorate (DHS S&amp;T) First Responders<br/>Group have partnered to build national capacity for<br/>facilitating mutual aid.</li> <li>New mutual aid capabilities are being piloted and<br/>tested within the eight CUSEC member states.</li> <li>This training focuses on how to use MASS.</li> <li>MASS is a Web-based platform designed to<br/>categorize and track organizations, people, and<br/>equipment, which comprise MRPs.</li> <li>The image of the map viewer is the MRP Toolbox—a<br/>set of tools that help visualize and analyze the data<br/>within MASS. This tool is not a focus of this training.</li> <li>This new capability manages critical resources,<br/>streamlines processes, and reduces time gaps<br/>associated with resource requests and acquisitions.</li> <li>MASS stores data needed to create MRPs using an<br/>easy-to-use interface and SQL-based database.</li> </ul> [Advance to Slide 9] Unit 2: Accessing the Mutual Aid Support System |
|----------------------------------------------------------------------------------------------------|----------------------------------------------------------------------------------------------------|
| Display Slide 10 Accessing MASS Submit form to KYEM Michael <u>Sarmon</u> Doug Eades Interpretendent of the second second s | <ul> <li>[Advance to Slide 10]</li> <li>Unit 2: Accessing MASS</li> <li>Explain: <ul> <li>To access the MASS database, contact the Kentucky Division of Emergency Management for a user access form.</li> <li>Michael Garmon (garmonkyem@gmail.com)</li> <li>Doug Eades (james.eades2.nfg@mail.mil)</li> </ul> </li> </ul>                                                                                                    |

Instructor Guide

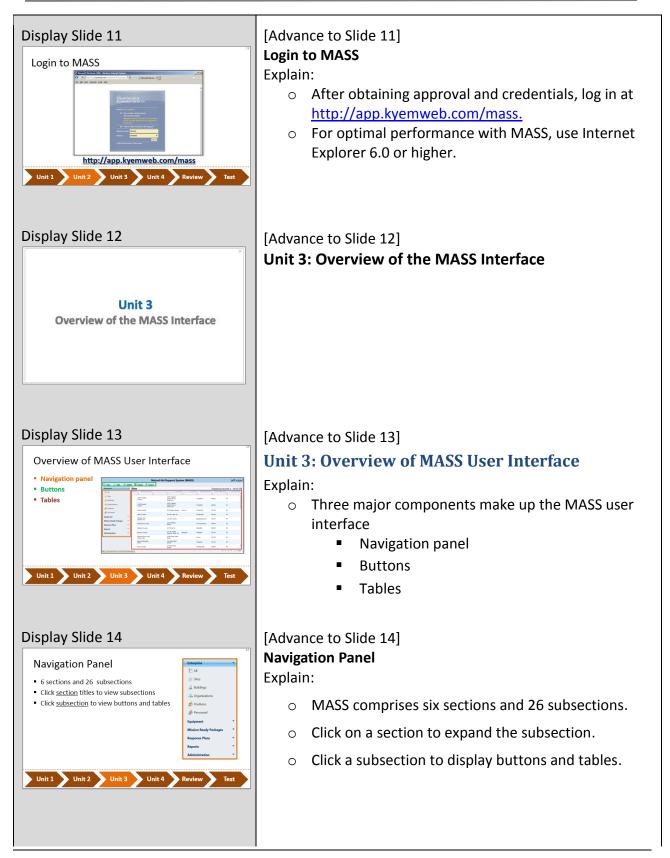

| Display Slide 15<br>Buttons<br>New Creates new record<br>1 Edit: edit/updates existing record<br>2 Edit: edits/updates existing record<br>3 Delete: deletes existing record<br>4 Deret: Comports table as Excel spreadsheet<br>5 Import: Imports spreadsheets into database<br>Unit Unit Unit Unit Unit Unit Review Test                                                                                                    | <ul> <li>[Advance to Slide 15]</li> <li>Buttons</li> <li>Explain: <ul> <li>These buttons will allow you to manage all the content within MASS:</li> <li>New: This button allows you to create new records (or entries).</li> <li>Edit: This button allows you to edit/update existing records.</li> <li>Delete: This button allows you to delete records.</li> <li>Export: This button allows you to export data in various formats.</li> <li>Import: This button allows you to import spreadsheets into the MASS database.</li> </ul> </li> </ul> |
|----------------------------------------------------------------------------------------------------|----------------------------------------------------------------------------------------------------|
| Display Slide 16 Tables • Table displays MASS data • Filtering capability is similari bolicrosoft Excel • Display Subscription • Display Subscription • Display Subs | <ul> <li>[Advance to Slide 16]</li> <li><b>Tables</b></li> <li>Explain: <ul> <li>Tables are the primary means of displaying the data stored in MASS.</li> <li>Each table has a filtering capability.</li> <li>Filtering works similar to filter options in Excel.</li> </ul> </li> </ul>                                                                                                    |
| <section-header><section-header><section-header></section-header></section-header></section-header>                                                                                                    | <ul> <li>[Advance to Slide 17]</li> <li>Video Tutorial</li> <li>Explain: <ul> <li>Now let's watch a quick tutorial video about what we have discussed in Unit 3.</li> </ul> </li> </ul>                                                                                                    |

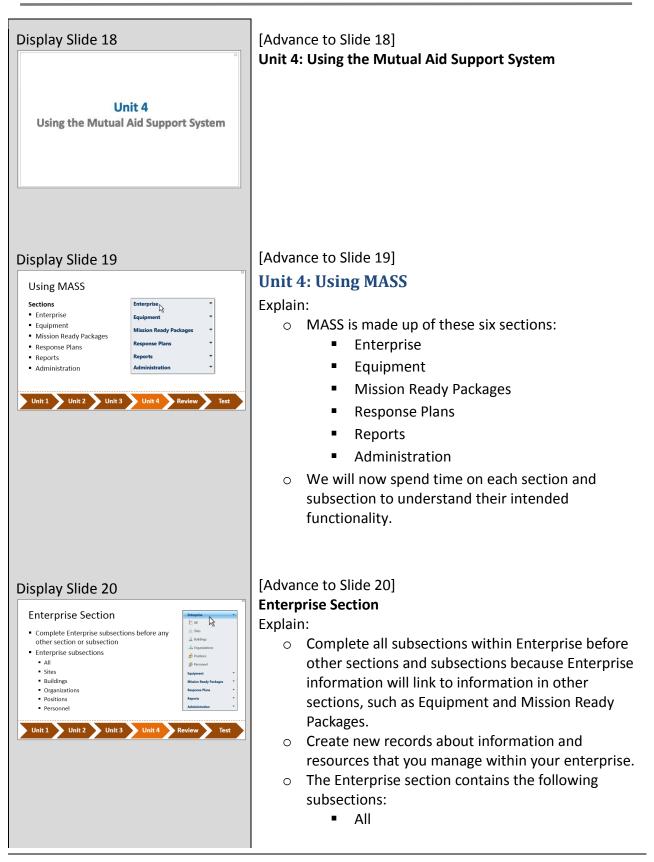

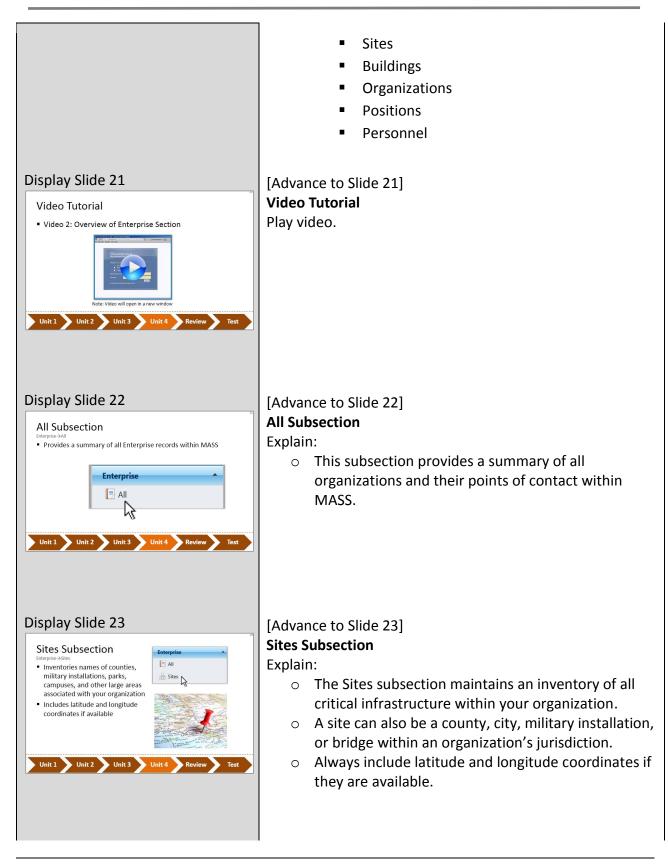

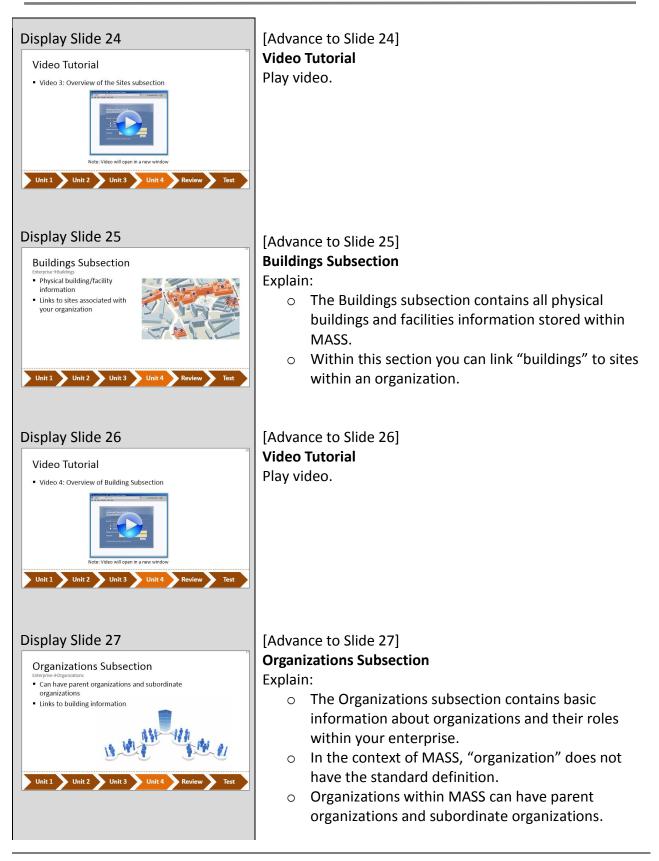

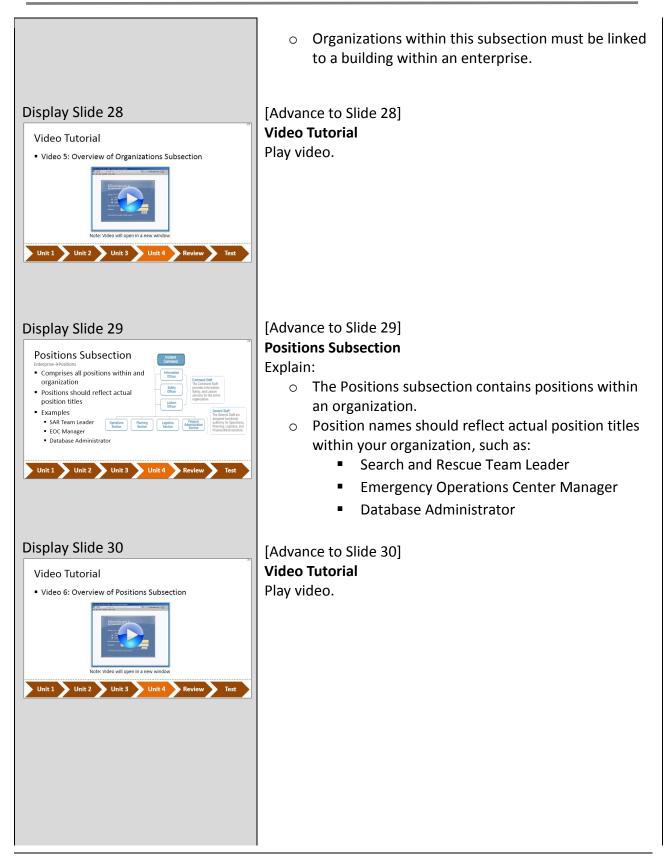

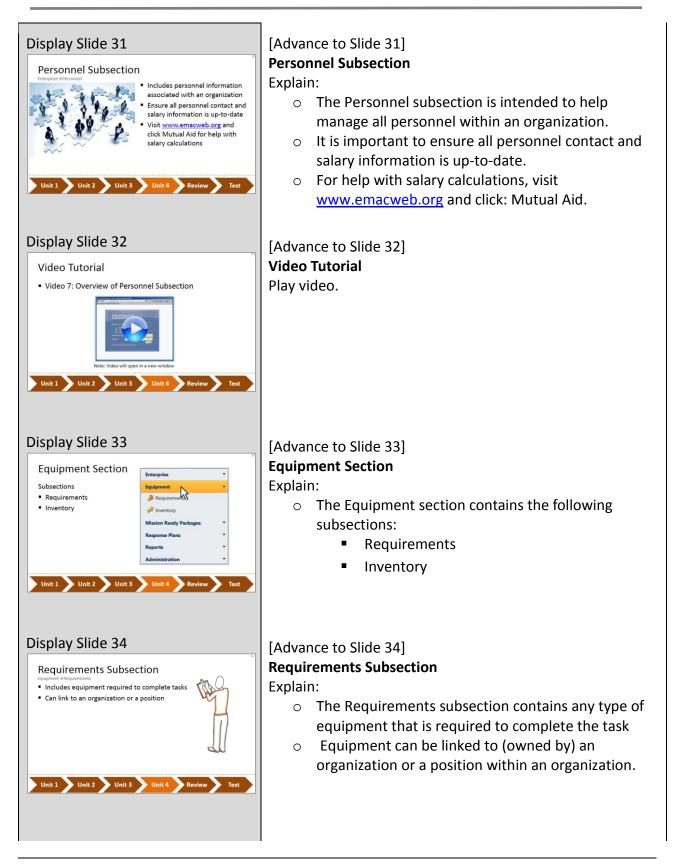

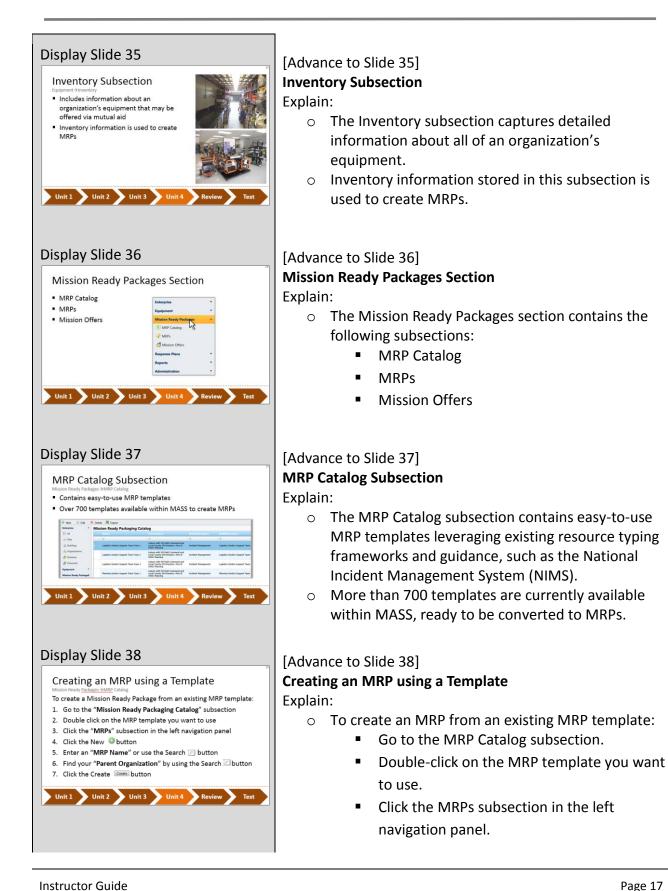

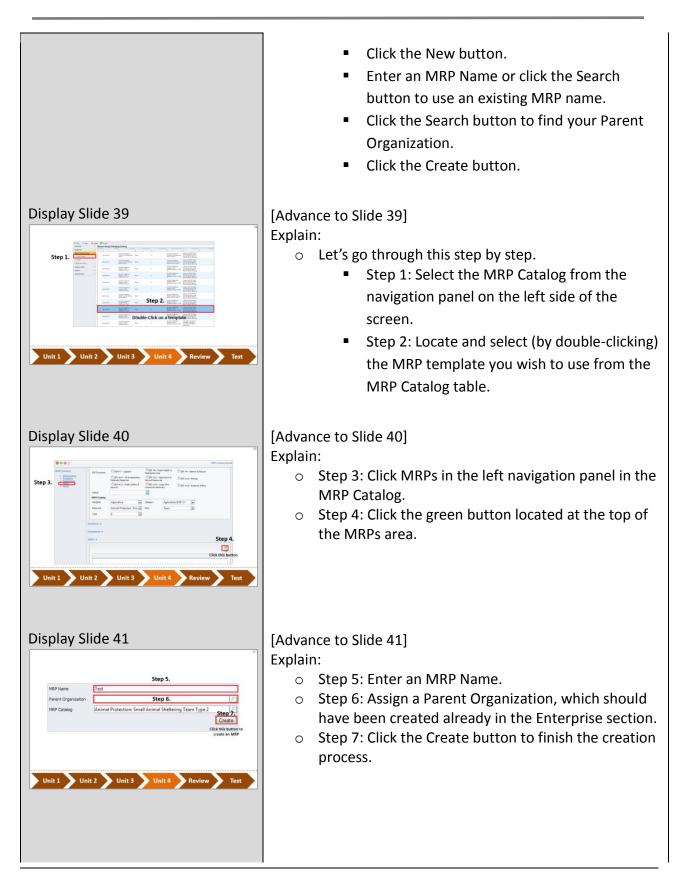

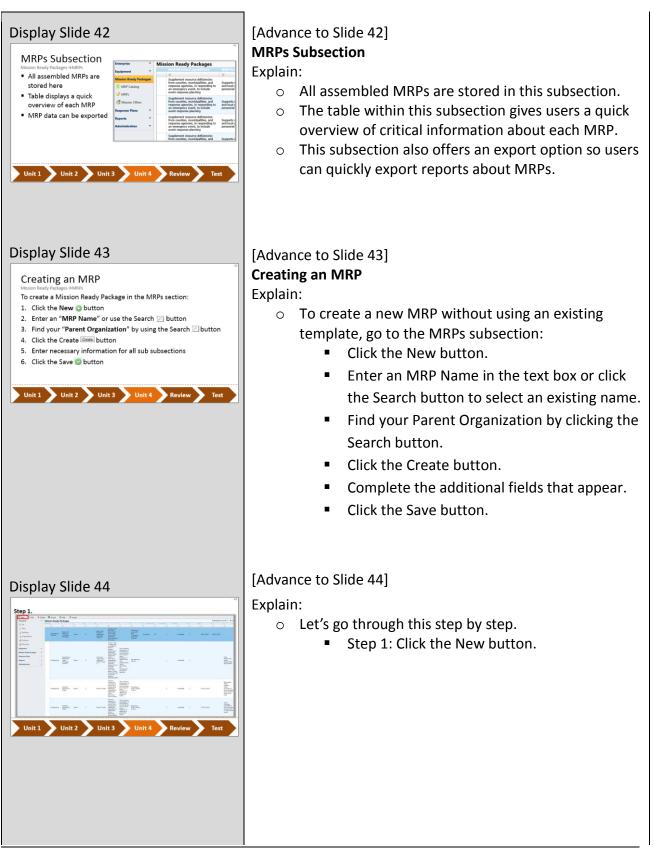

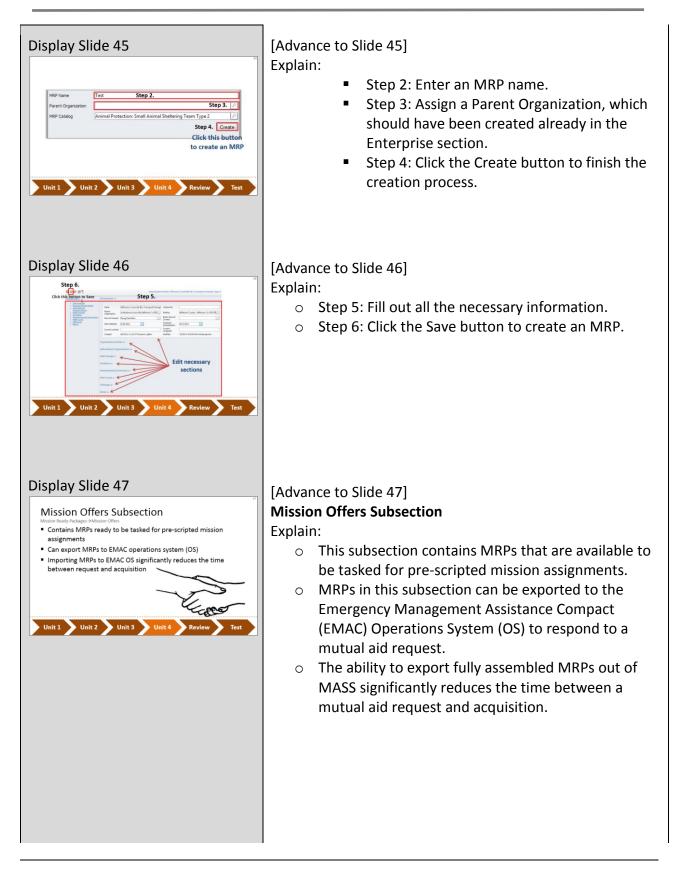

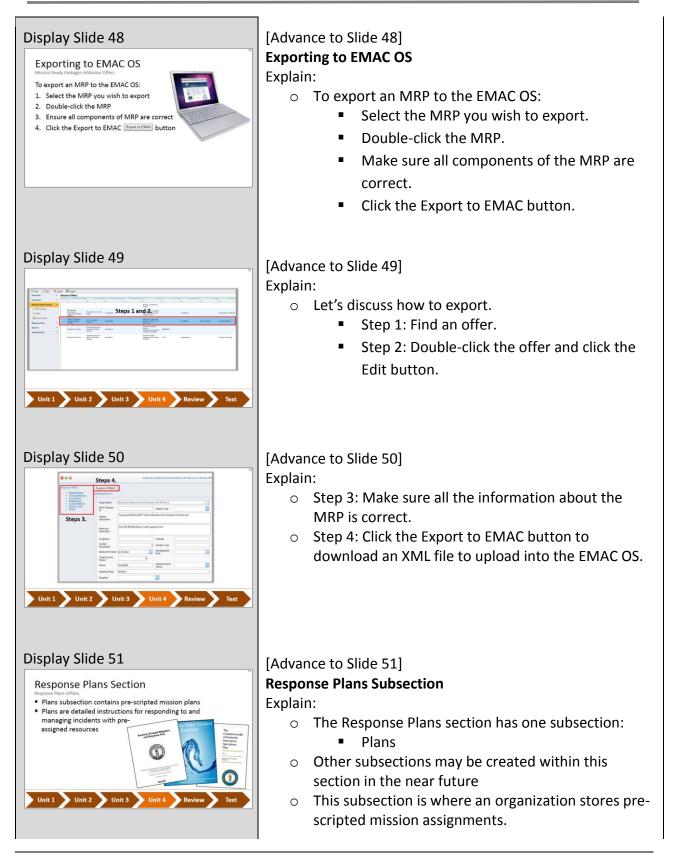

| Display Slide 52 |
|------------------|
|------------------|

**Reports Section** 

Subsections Organization Details Roster Equipment Grants Shortage Report MRP Detail Projects Response Plan Deployments

No lag between entering data and it being available as

Create and export reports in PDF, XLS, and Word

Unit 1 🔪 Unit 2 🔪 Unit 3 🔪 Unit 4

Subsections

a report

### Display Slide 53

#### Generating Reports

- To generate a report:
- 1. Select a subsection
- Select the data you want to use for your report
   Click the Generate report Generate Report Button
- Click the Generate report Report button
   Click the Export button to select an export file format

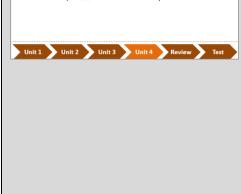

• These plans are detailed instructions for responding to and managing emergency incidents with all necessary resources pre-assigned.

# [Advance to Slide 52] Reports Section

Explain:

- This section is broken up into the following subsections:
  - Organization Details
  - Roster
  - Equipment
  - Grants
  - Shortage Report
  - MRP Catalog
  - MRP Detail
  - Projects
  - Response Plan
  - Deployments
- All reports generated in each subsection contain updo-date information; even data just recently entered into the system will appear on reports.
- Reports can be exported in PDF, DOC and XLS.

#### [Advance to Slide 53] Generating Reports Explain:

- To generate a report:
  - Select the Reports section.
  - Select the subsection that corresponds with the data you want in your report.
  - Click the Generate Report button.
  - Click the Export button to select an export file format.

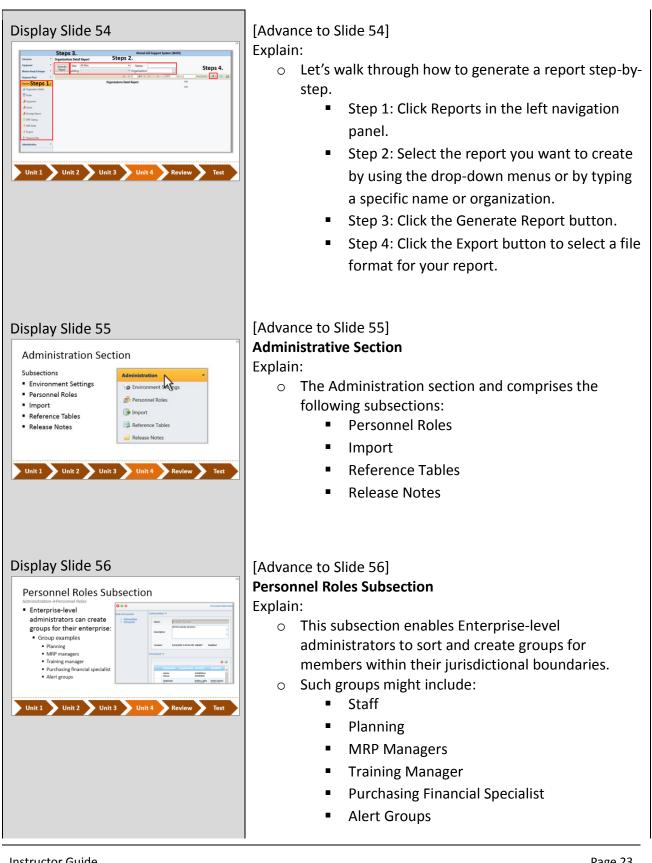

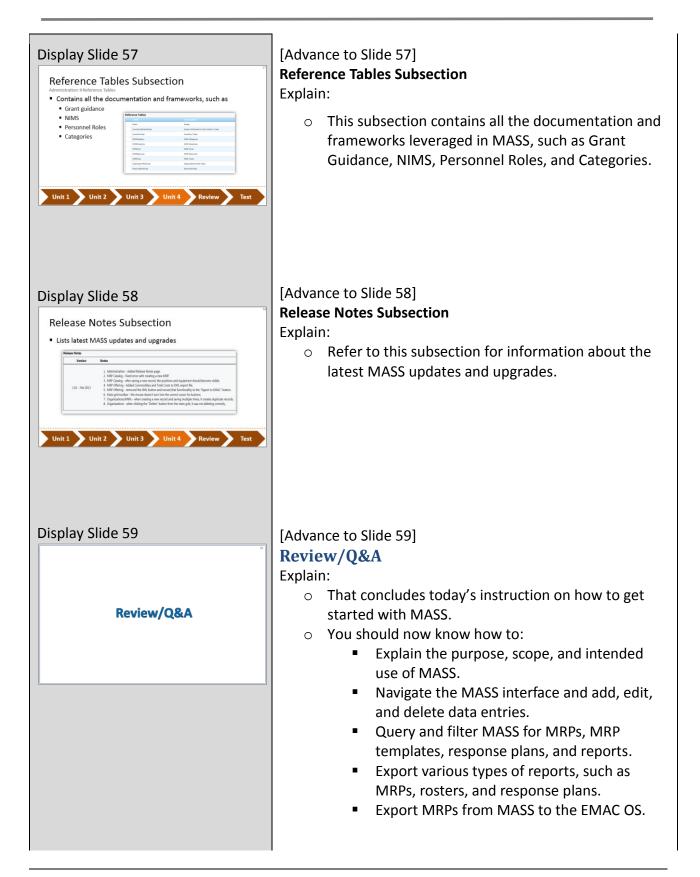

#### **Display Slide 60**

Review of Section and Subsection Definitions

All Subsection: The subsection within <u>Enterpise</u> that comprises a summary view of all information compiled about your enterprise.

Buildings Subsection: The subsection within Enterprise that comprises the places and facilities associated with your enterprise and within your sites.

Enterprise Section: The section that comprises basic information necessary to facilitate the mutual aid process, which includes organizations, sites, buildings, personnel, and positions within your service area.

Ask trainees if they have any questions and inform them where they can get more information and support pertaining to MASS.

[Advance to Slide 60 through 63]

Explain:

• Before we take the test, let's review some of the definitions of the sections and subsections in MASS.

Read off the definitions and call on random trainees for each item and have them read and explain the purpose.

#### Display Slide 61

Equipment Section: MASS section that comprises all the equipment required and owned by an organization to complete a task or to create MRPs within the MRP catalog.

Grants Subsection: MASS subsection within Reports that catalogs all necessary grant guidance and documentation that an organization uses.

Inventory Subsection: MASS subsection within Equipment that displays an inventory of actual equipment owned by an organization or position that fills an equipment requirement of a mutual aid request.

Mission Offers Subsection: MASS subsection within Mission Ready Packages that displays offers for Pre-scripted mission assignments.

Organizations Subsection: MASS subsection within Enterprise that displays basic information about organizations and their organizational roles.

#### Display Slide 62

Personnel Subsection: The subsection within Enterprise that displays actual personnel information that fills positions within an organization.

Positions Subsection: The subsection within Enterprise that displays positions within an organization.

Projects Subsection: The subsection within Reports section that displays a report showing all the information of a project, plus each requirement for an MRP (the linked MRP Type Catalog entry) and the matching MRP to the requirement.

Reports Section: The section that generates and displays reports (in PDF, XLS and DOC) of pertinent data stored in MASS.

Requirements Subsection: The subsection within Equipment that displays any type of equipment required to complete the task and that can be assigned to an organization, or a position with an organization.

#### **Display Slide 63**

Response Plans Section: The section that catalogs pre-scripted mission assignments that can be activated by an organization upon a large scale event. These plans should take into account and assign all the MRPs, other resources, and personnel required to effectively manage and respond to an event.

Sites Subsection: The subsection within Enterprise that comprises an inventory of counties, military installations, parks, campuses, and other large areas.

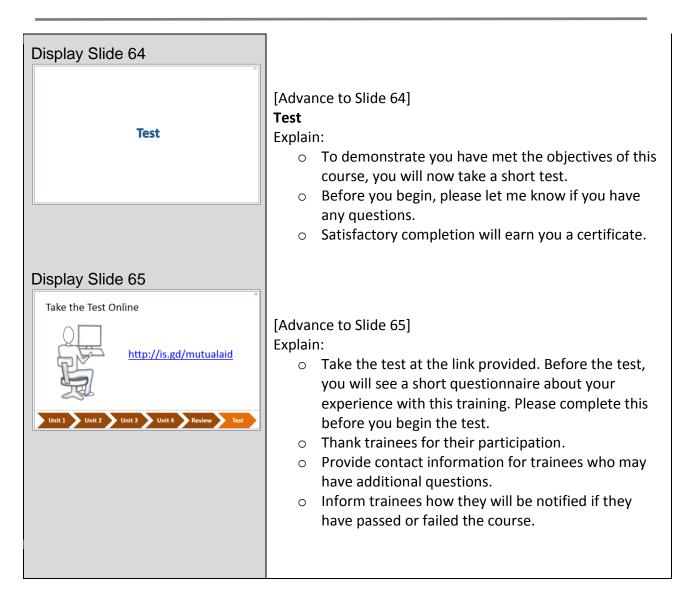